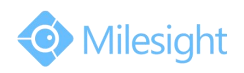

# Milesight\_Release\_Note\_For\_Camera\_4X.6.0.27

Firmware Version: 4X.6.0.27 Applicable Model: MS-CXXXX-B Release Date: 5<sup>th</sup> November, 2015

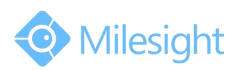

# **1.Overview**

Milesight, a leading designer and manufacturer of IP communication products and IP video surveillance products, is pleased to announce the release of the new firmware version (4X.6.0.27) of the Milesight Camera. This updated release includes the improvements and bug fixes.

### **2.Firmware link**

40.6.0.27:

[https://drive.google.com/file/d/0B1t3v41qD8oTLWdWNXl5VzRMcWM/v](https://drive.google.com/file/d/0B1t3v41qD8oTLWdWNXl5VzRMcWM/view?usp=sharing)

[iew?usp=sharing](https://drive.google.com/file/d/0B1t3v41qD8oTLWdWNXl5VzRMcWM/view?usp=sharing)

41.0.6.27:

[https://drive.google.com/file/d/0B1t3v41qD8oTWVBVVnI0c1JOUE0/vie](https://drive.google.com/file/d/0B1t3v41qD8oTWVBVVnI0c1JOUE0/view?usp=sharing)

[w?usp=sharing](https://drive.google.com/file/d/0B1t3v41qD8oTWVBVVnI0c1JOUE0/view?usp=sharing)

**Note:**

If you fail to get the upgrade firmware through clicking the link directly,

please copy the link to browser and open it again.

This firmware version is only suitable for those cameras with a mark

"-B"in the model name, for example MS-C2862-FPB and MS-C2872-FPB.

## **3.Upgrade Steps**

Please check each model with right firmware version as mentioned

above, then upgrade as the following steps:

**Step 1:** Go to the web of IP Camera, *Configuration -> Maintenance ->*

*Upgrade Firmware*

**Step 2:** Browse and select files for the upgrade.

**Step 3:** Click the "Upgrade" button after it prompts with uploading file

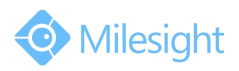

successfully, then please wait about 1-3 minutes. After the system reboots successfully, the upgrade is done at last.

**Step 4:** Use Milesight IPC Tools to search out all cameras according to

the MAC addresses, and then change their IP addresses into your local

IP addresses.

Here is the link for IPC Tools:

[http://www.milesight.com/UploadFiles/IPCTools/Milesight\\_IPCTools.zip](http://www.milesight.com/UploadFiles/IPCTools/Milesight_IPCTools.zip)

#### **Notes:**

(1) For the new version, you need to re-install the ActiveX. During the installation, please close the browser, otherwise the ActiveX maybe not installed correctly.

(2) Please clear the cookies and cache of the web browser after re-installing the ActiveX.

### **4.What's new**

#### **4.1 Changes**

1) Upgrade electric zoom. After upgrade, the camera will zoom and

focus automatically and quickly when you dragging the horizontal

slider;

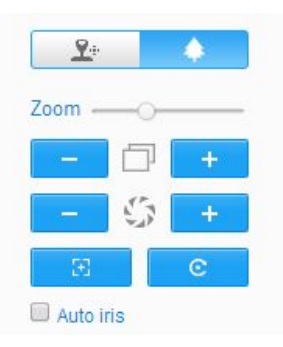

2) Add third stream, the resolution of third stream is up to 720p;

# M ilesight Technology Co., Ltd.

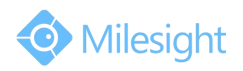

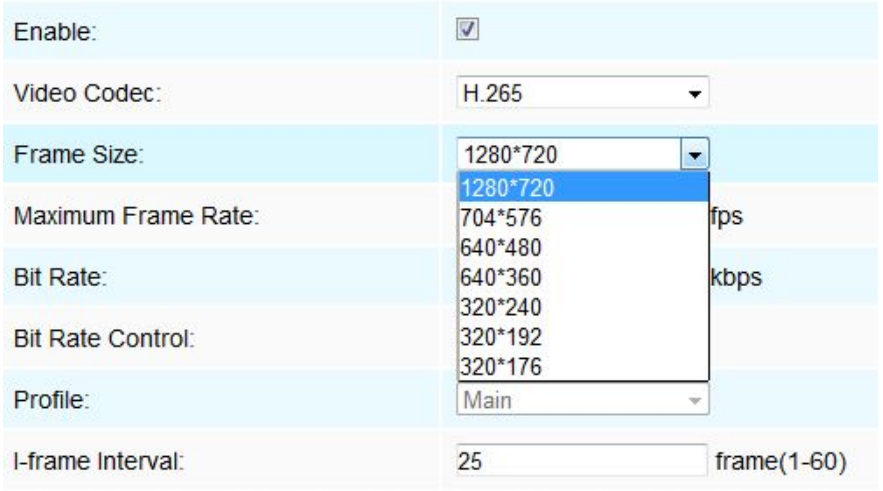

3) Optimize the order of obtaining resolution via ONVIF protocol;

#### **4.2 Bug fixes**

1) Fix the bug that the avserver, which is a process in charge of video transmission, may get stuck when changing the resolution;

2) Fix the bug that after saving the resolution settings the resolution list may become irregular;

3) Fix the bug that when adding H.265 camera on NVR, the resolution is not accurate;

4) Fix the bug that watch dog could not be shut down;

5) Fix the bug that CPU reaches 100% because of MMC, upgrade the

kernel in this version;